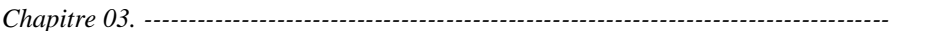

#### **3.1. Introduction**

Le logiciel Gambit est un mailleur 2D/3D; pré-processeur qui permet de mailler des domaines de géométrie d'un problème de CFD (Computational Fluid Dynamics).Il génère des fichiers\*.msh pour Fluent. Fluent est un logiciel qui permet de résoudre et simuler des problèmes de mécanique des fluides et de transferts thermiques par la méthode des volumes finis. Le Gambit regroupe trois fonctions :

-définition de la géométrie du problème,

-le maillage et sa vérification,

-la définition des frontières(des conditions aux limites) et définitions des domaines de calculs

#### **3.2. Maillage sous Gambit**

#### **3.2.1 Démarrage de Gambit**

Le chemin de l'application de Gambit est le suivant :

#### **:/Fluent.Inc/ntbin/ntx86/Gambit.exe**

Vous pouvez créer un raccourci dans la barre des tâches. S'il y a un problème d'exécution, supprimez tous les fichiers \*.lok dans le répertoire **:/Fluent.Inc/ntbin/ntx86** et relancez Gambit.exe.

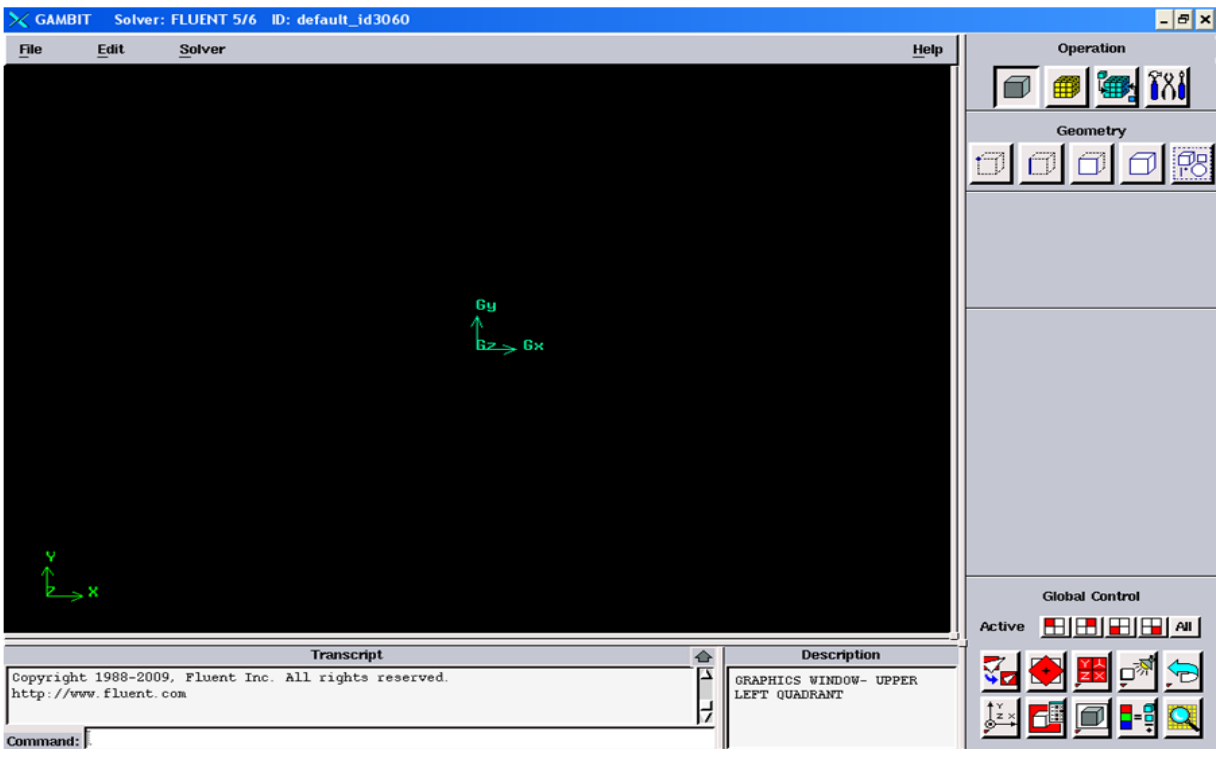

**Figure 3.1**- Lancement du Gambit

# **3.2.2. Construction de la géométrie**

 La finalité de la construction de la géométrie est de définir les domaines de calcul qui seront des faces dans un problème 2D et des volumes dans un problème 3D.

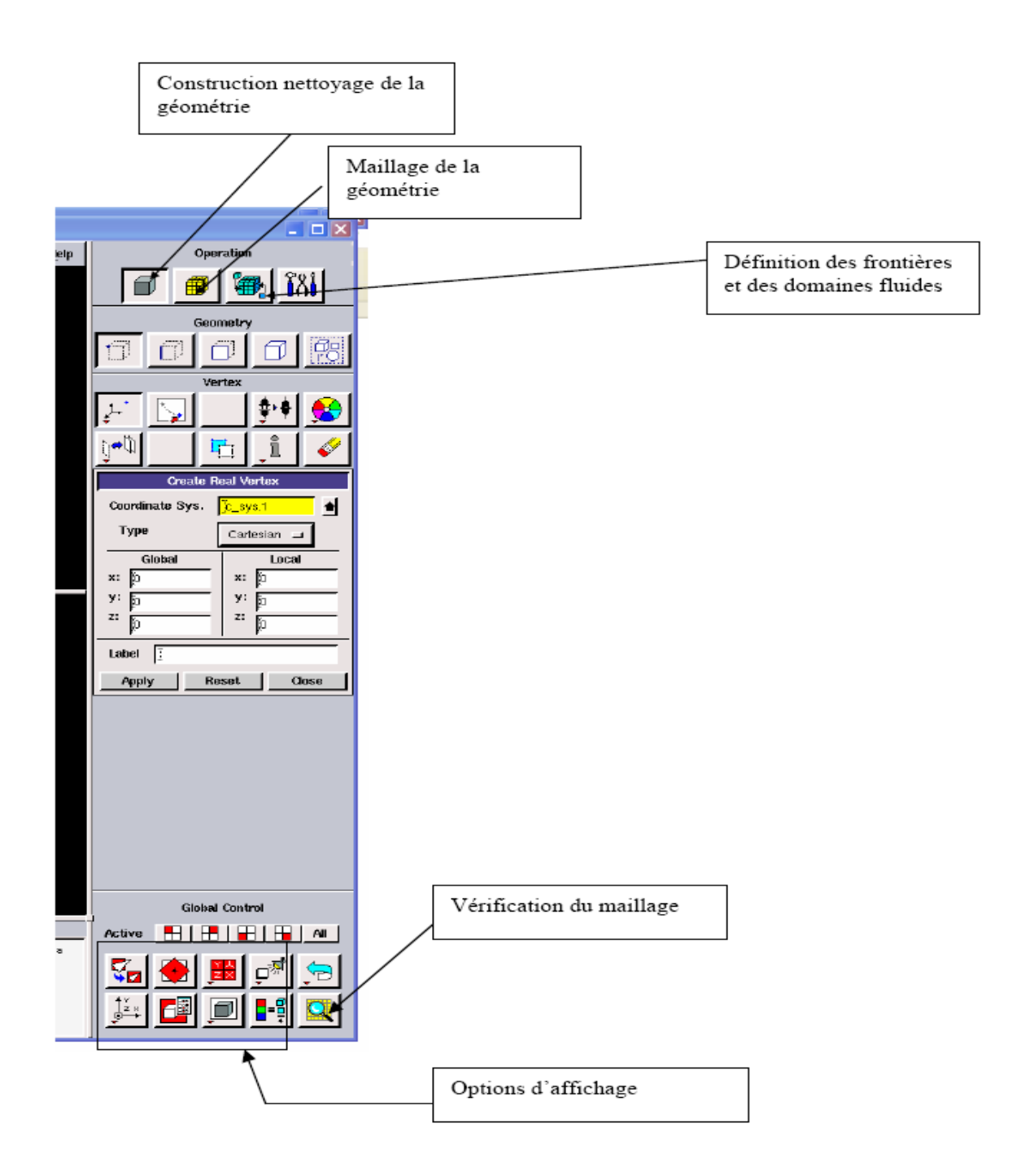

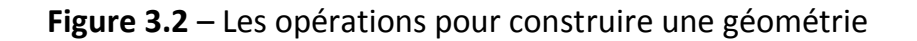

#### **3.2.3. Maillage**

La génération du maillage (2D ou 3D) est une phase très importante dans une analyse CFD, vu l'influence de ses paramètres sur la solution calculée. Ce menu permet de mailler en particulier une ligne de la géométrie, à savoir disposer les nœuds avec des conditions particulières (utilisation d'un ratio pour modifier la pondération du maillage, application de formes différentes de maillage).

#### **3.2.3.1. Choix du type de maillage**

# **3.2.3.1.1. Maillage structuré (quadra/hexa)**

Il est beaucoup plus facile de le générer en utilisant une géométrie à multi bloc, il présente les avantages suivants :

• Economique en nombre d'éléments, présente un nombre inférieur de maille par rapport à un maillage non structuré équivalent.

• Réduit les risques d'erreurs numériques car l'écoulement est aligné avec le maillage. Ses inconvénients :

• Difficile à le générer dans le cas d'une géométrie complexe

• Difficile d'obtenir une bonne qualité de maillage pour certaines géométries complexes

# **3.2.3.1.2. Maillage non structuré (tri/tétra.)**

Les éléments de ce type de maillage sont générés arbitrairement sans aucune contrainte quant à leur disposition.

**\***Ses avantages :

• Peut être généré sur une géométrie complexe tout en gardant une bonne qualité des éléments

• Les algorithmes de génération de ce type de maillage (tri/tétra) sont très automatisés

**\***Ses inconvénients :

• Très gourmand en nombre de mailles comparativement au maillage structuré

• Engendre des erreurs numériques (fausse diffusion) qui peuvent être plus importante si l'on compare avec le maillage structuré

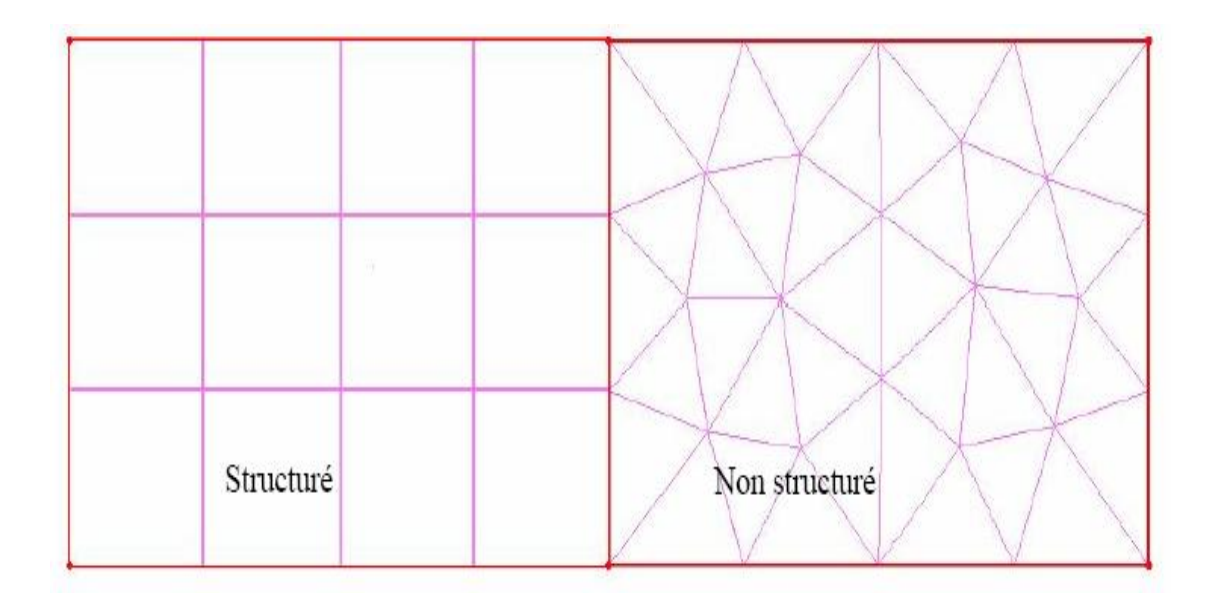

**Figure 3.3 –** maillage structuré et non structuré

#### **3.2.3.1.3. Maillage hybride**

Maillage généré par un mélange d'éléments de différents types, triangulaires ou quadrilatéraux en 2D, tétraédriques, prismatiques, ou pyramidaux en 3D. Ses avantages :

• Combine entre les avantages du maillage structuré et ceux du maillage non structuré !

#### **3.2.3.1.4. Techniques générales de génération du maillage**

Pratiquement, il n'existe pas de règle précise pour la création d'un maillage valable, cependant il existe différentes approches qui permettent d'obtenir une grille acceptable.

Nous pouvons résumer ces règles ainsi :

- Maintenir une bonne **Q**ualité des éléments

- Assurer une bonne **R**ésolution dans les régions à fort gradient

- Assurer un bon **L**issage dans les zones de transition entre les parties à maillage fin et les parties à maillage grossier

- Minimiser le nombre **T**otal des éléments (temps de calcul raisonnable)

21

*Chapitre 03. ------------------------------------------------------------------------------------ Modèle Numérique*

### **3.2.3.1.5. Qualité d'un maillage :**

La génération d'une très bonne qualité de maillage est essentielle pour l'obtention d'un résultat de calcul précis, robuste et signifiant.

Une bonne qualité de maillage repose sur :

- Une bonne résolution dans les régions présentant un fort gradient (couches limites, ondes de choc …etc.)

 Enfin, la qualité de maillage à un sérieux impact sur la convergence, la précision de la solution et surtout sur le temps de calcul.

#### - **Lissage**

Le changement dans la taille des éléments de maillage d'une zone maillée à une autre doit être graduel, la variation de la taille des éléments de deux zones adjacentes ne doit pas dépasser 20%.

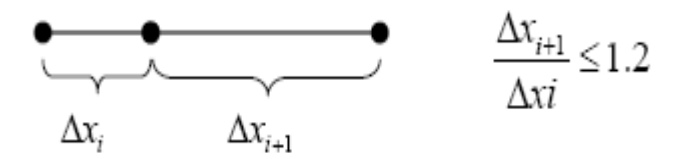

#### **3.2.3.1.6. Génération d'un maillage couche limite :**

La notion de résolution concerne plus particulièrement les zones qui présentent un fort gradient, ainsi une bonne résolution permet de mieux décrire les phénomènes physiques qui existent dans ces zones telles que les ondes de choc, ou les phénomènes liés à la couche limite.

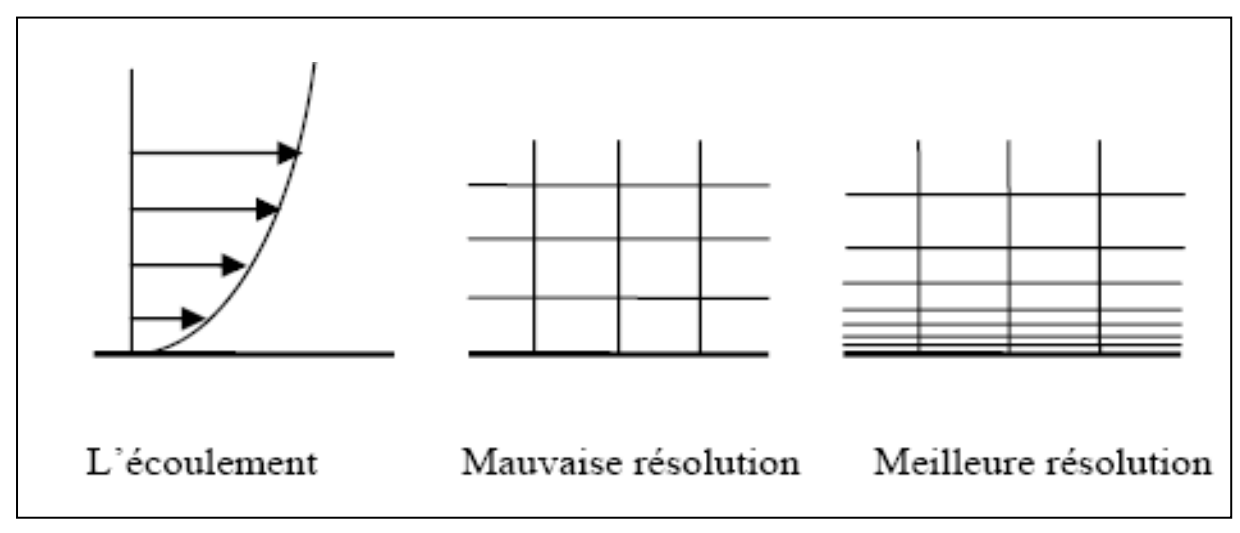

**Figure 3.4 –** Génération d'un maillage couche limite

*Chapitre 03. ------------------------------------------------------------------------------------ Modèle Numérique*

#### **3.2.4. Conditions aux limites et définition de domaines**

Le mailleur Gambit peut générer des maillages que beaucoup de solveurs peuvent utiliser, ainsi nous devons spécifier le logiciel solveur avec lequel on veut traiter le fichier maillage.

Comme conditions aux limites, on peut imposer un débit massique à l'entrée de la machine, en utilisant la condition *Mass flow Inlet* ou une *Velocity inlet,* la pression à la sortie en utilisant la condition *Pressure Outlet.*

La figure suivante résume les différentes conditions qu'on peut imposer pour un écoulement d'air en convection forcée turbulente. Ensuite, on procède à la définition des domaines de calcul.

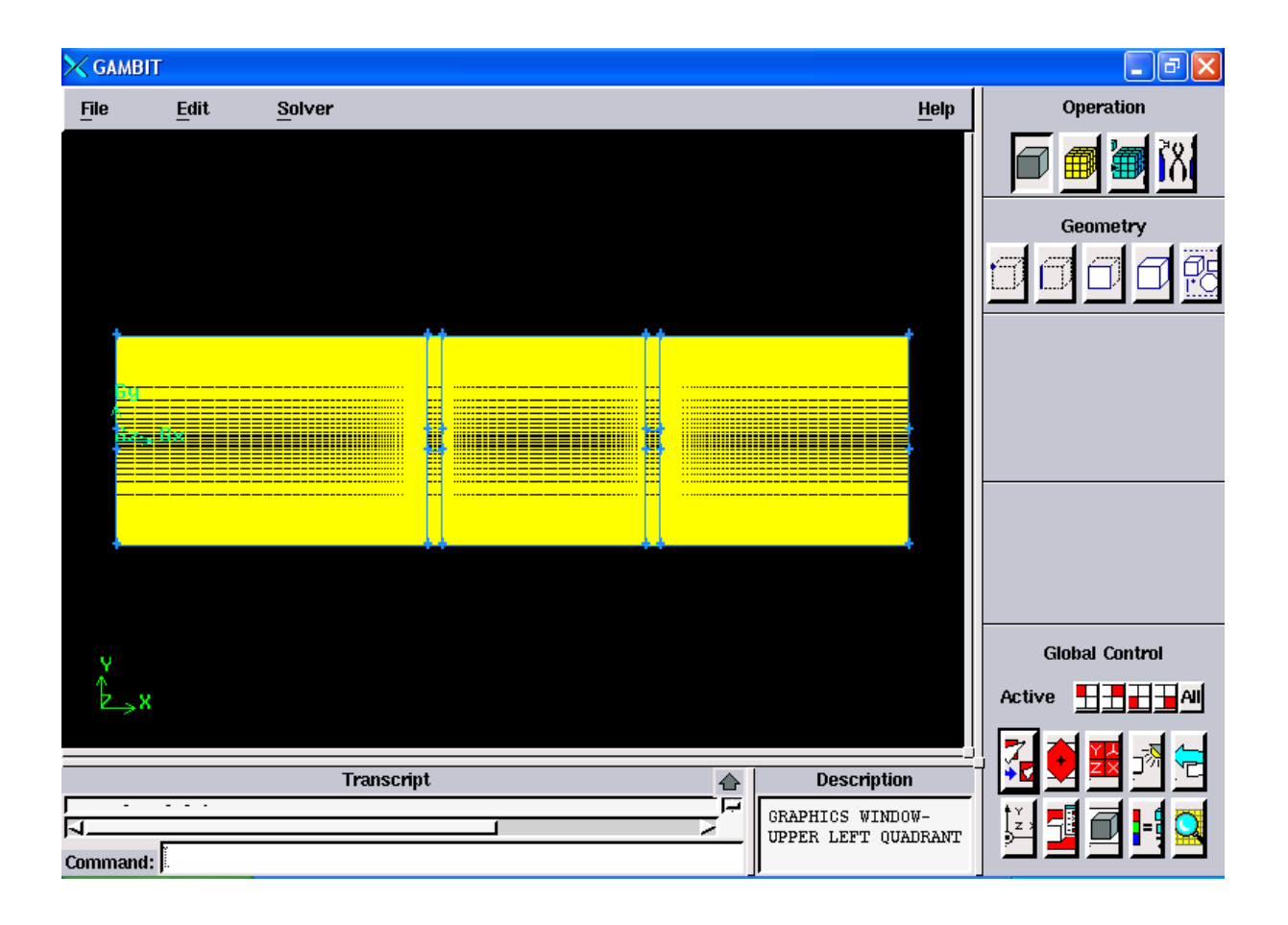

Figure 3.5 - Définition des conditions aux limites

#### **ANNEXE :**

**COMMANDES POUR LA CONSTRUCTION DE LA GEOMETRIE :**

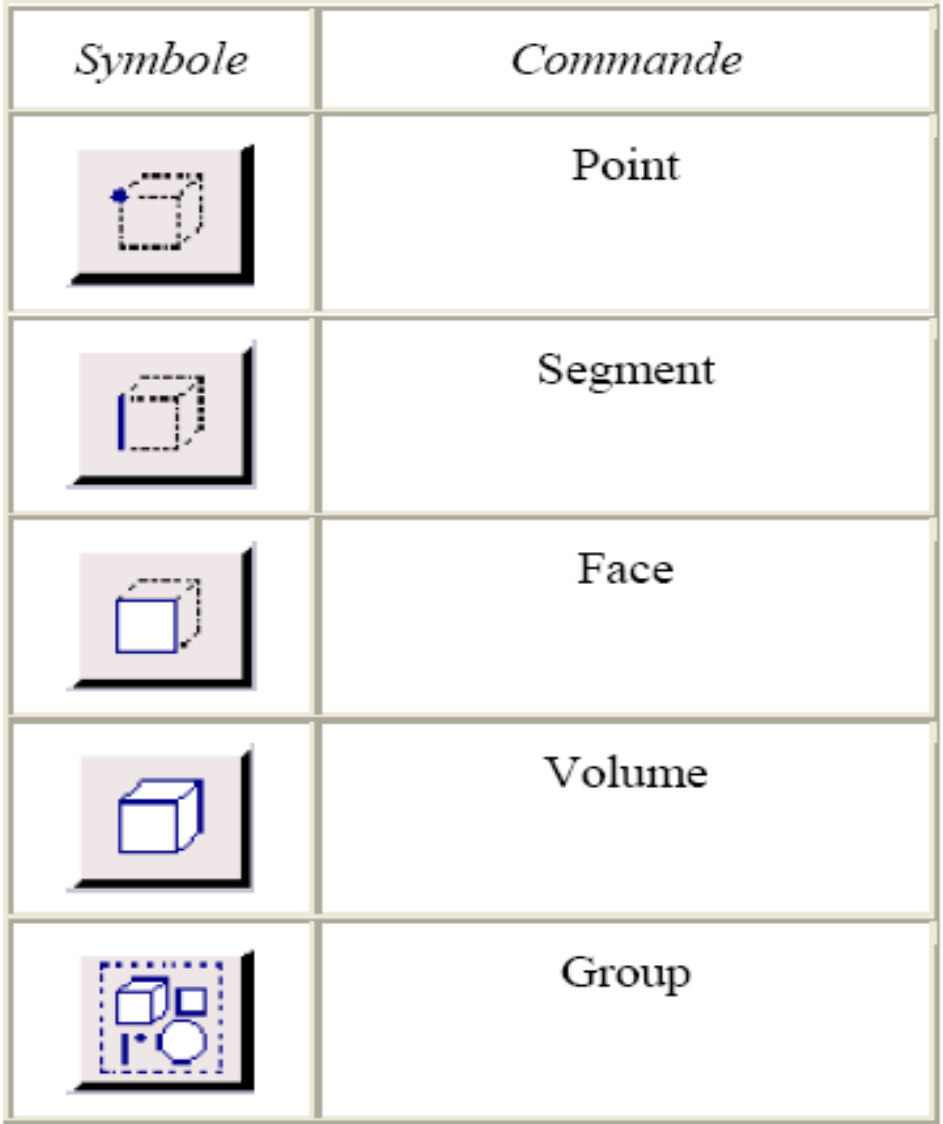

# **COMMANDES D'UN POINT :**

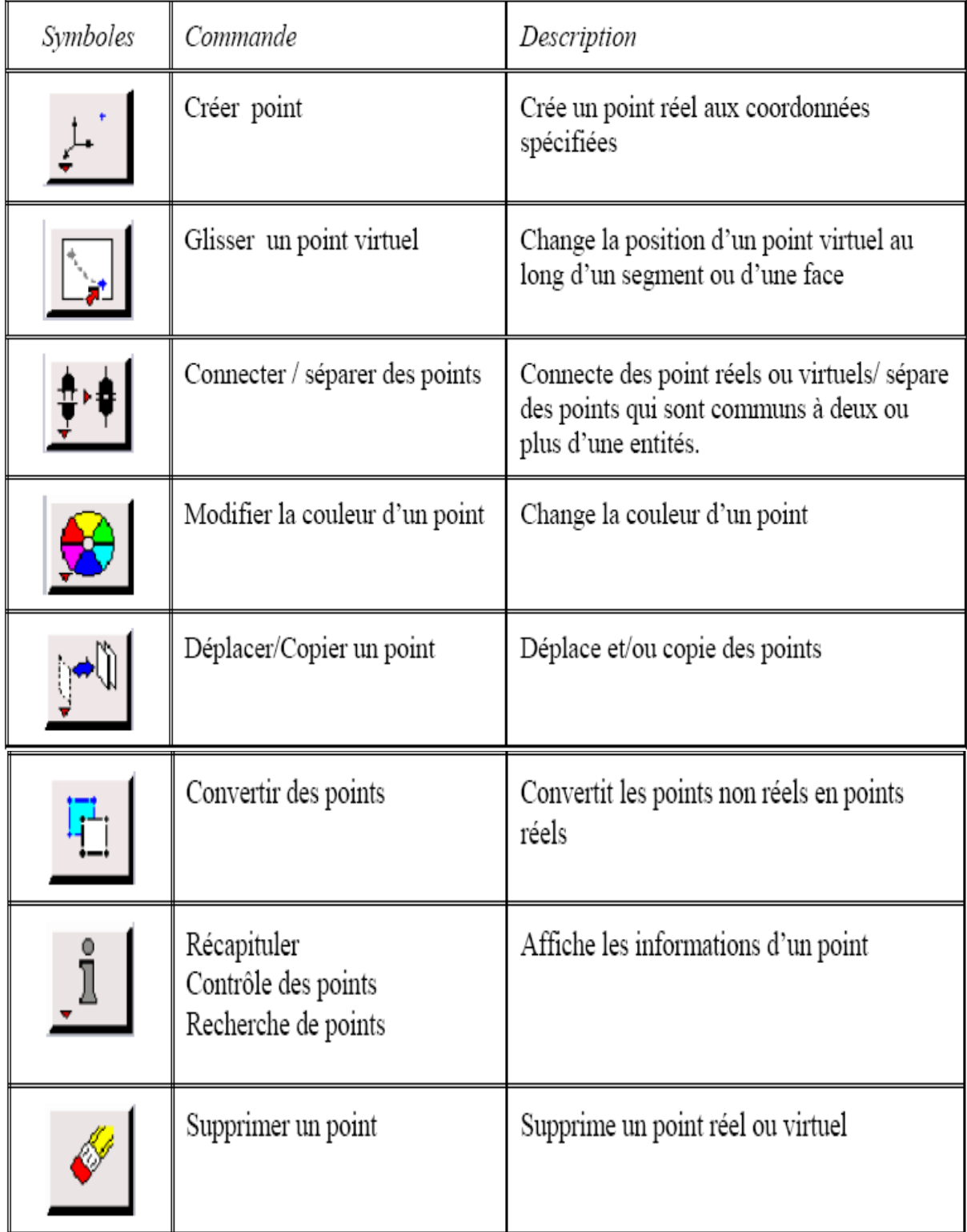

# **COMMANDES D'UN SEGMENT :**

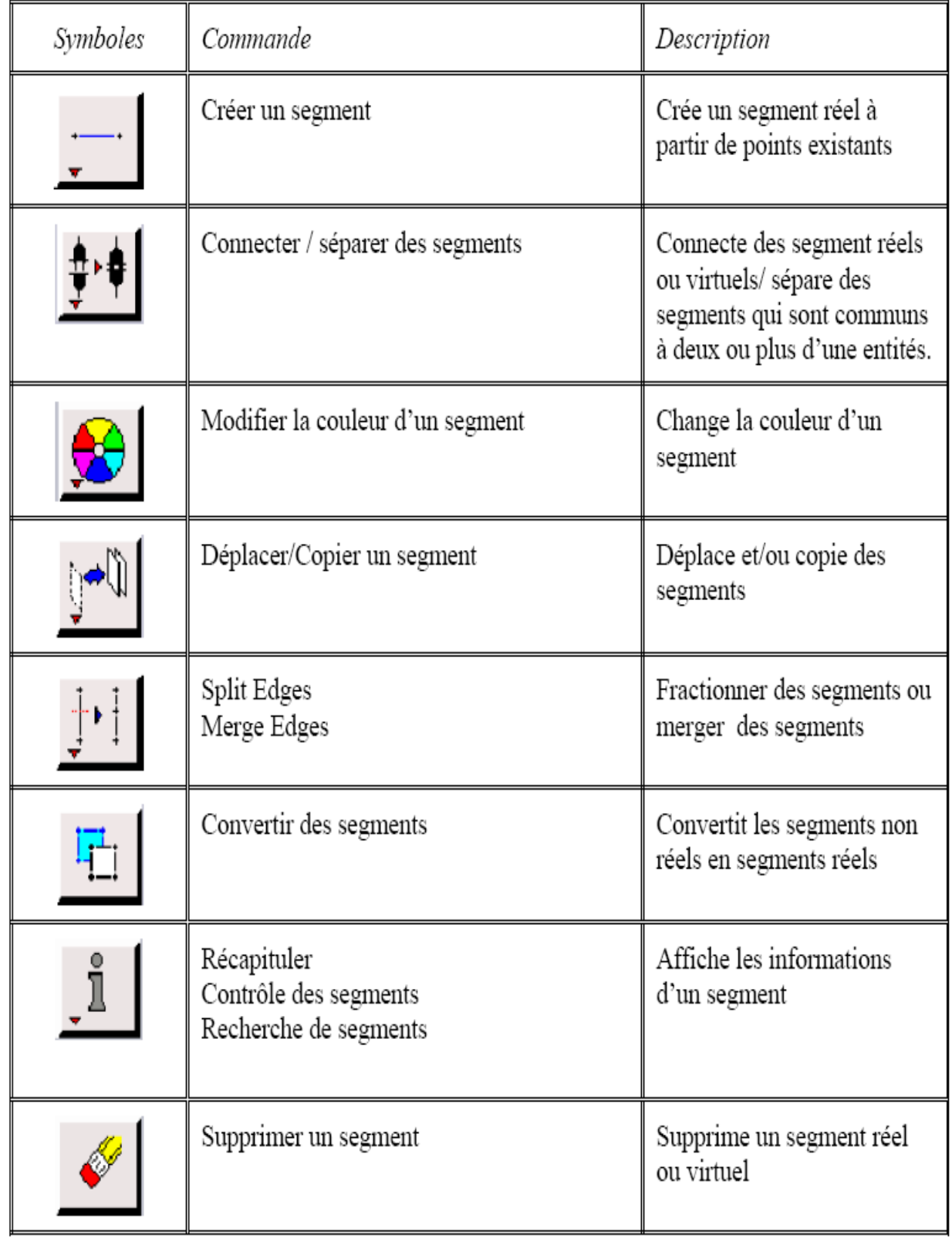

# **COMMANDES RELATIVES A UNE FACE :**

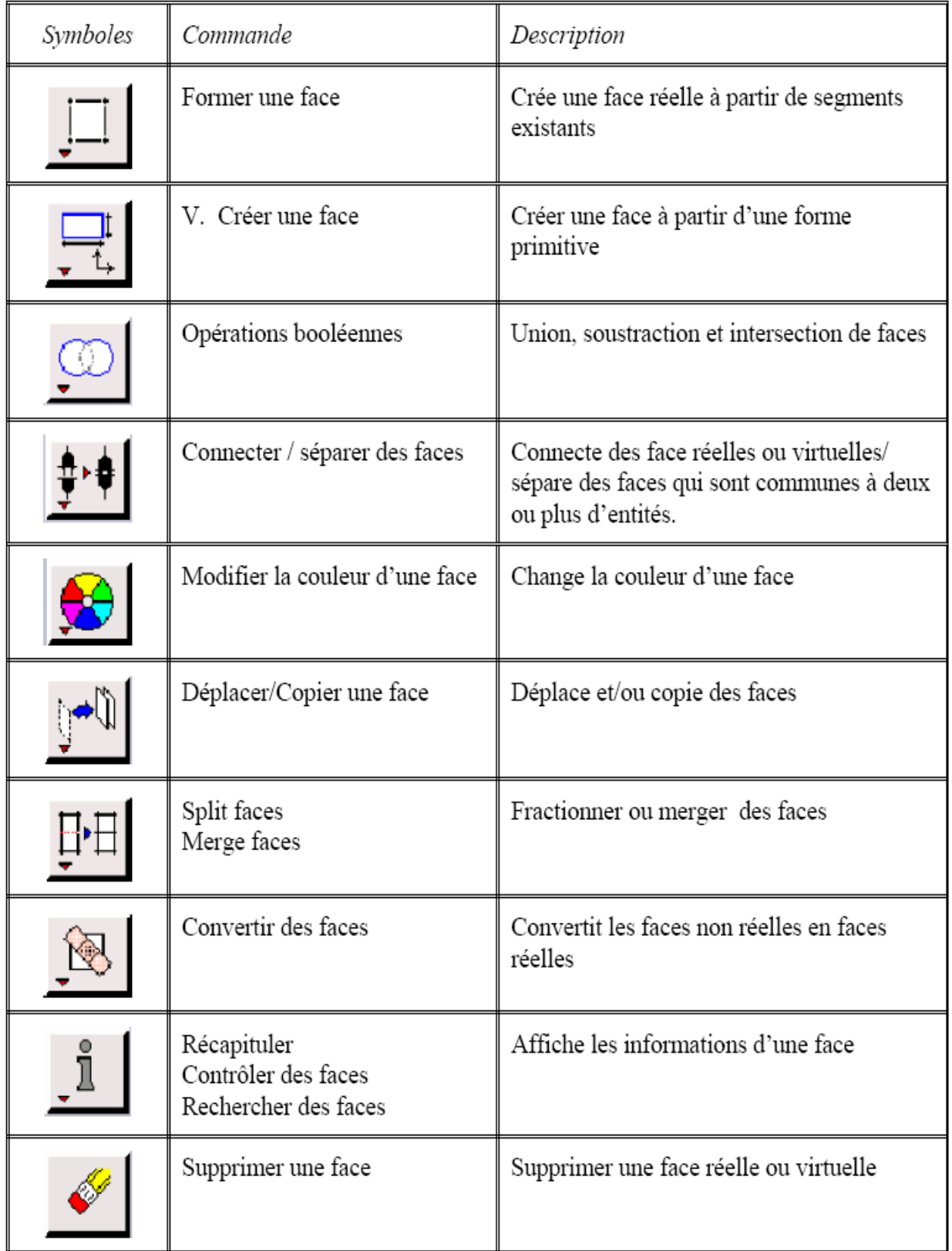

# **COMMANDES RELATIVES A UN VOLUME :**

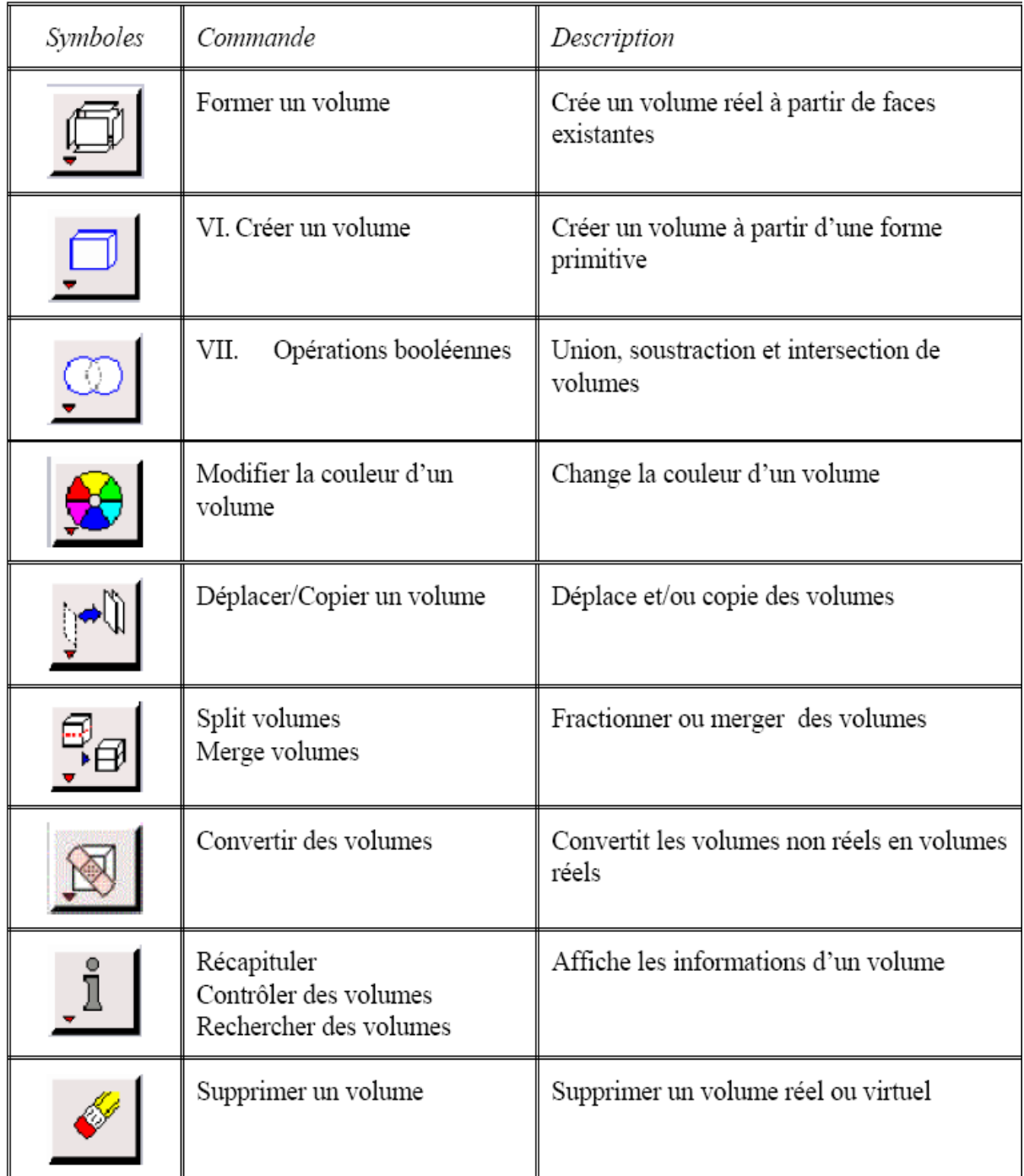

# **COMMANDES DE MAILLAGE**

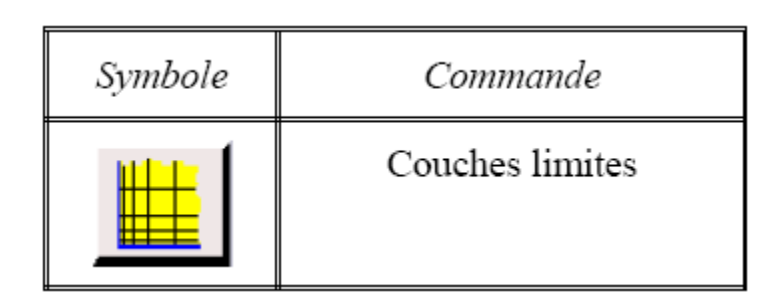

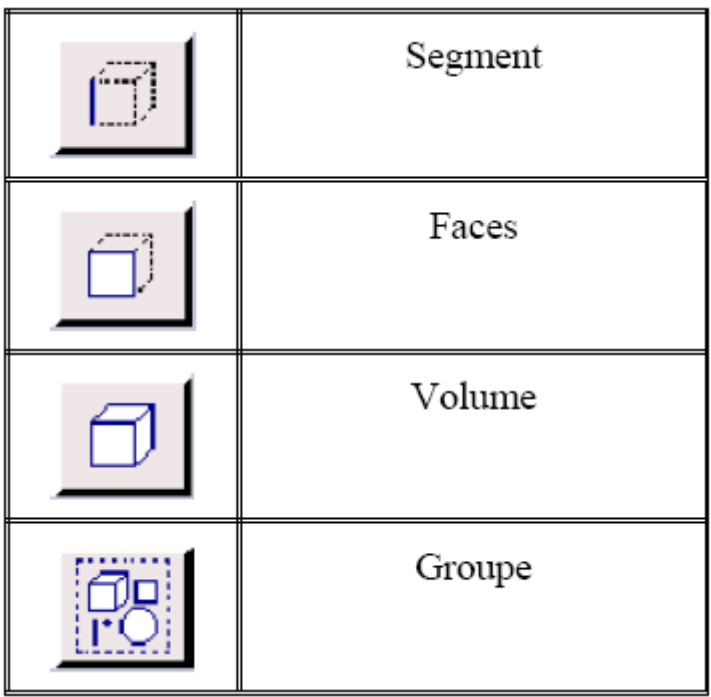

#### **SPECIFICATION DU SCHEMA DES ELEMENTS FACE :**

GAMBIT nous spécifie un type d'élément de maillage surfacique, Chaque élément est associé avec un type de maillage

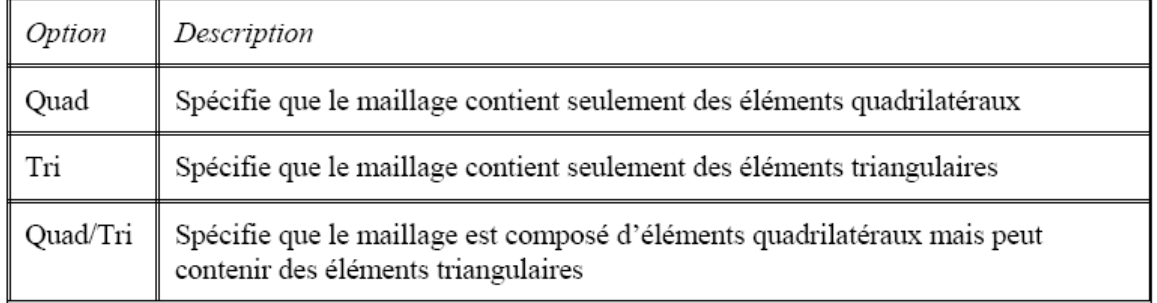

# **SPECIFICATION DU TYPE DE MAILLAGE DES ELEMENTS FACE :**

GAMBIT nous donne les types de maillage suivant :

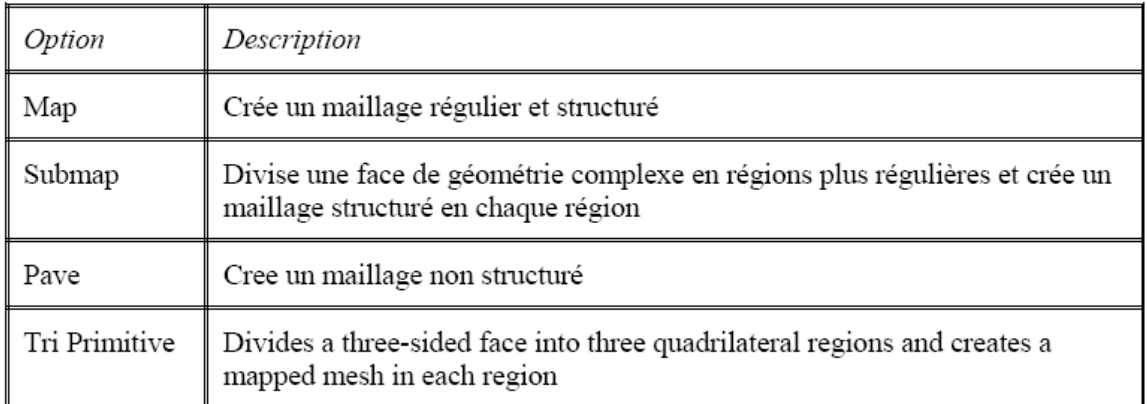

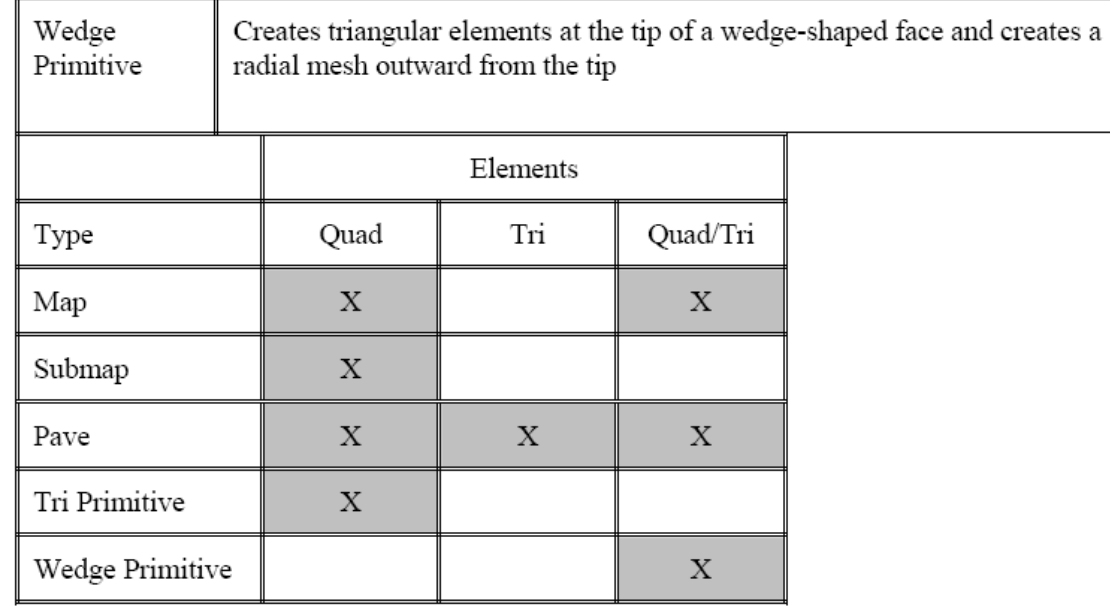

#### **3.3. Simulation sous FLUENT**

Ce chapitre fournit une introduction à FLUENT, une explication de ses aptitudes, et des instructions pour paramétrer le solveur. Il explicite les étapes nécessaires pour réussir une simulation d'un problème en mécanique des fluides. Une attention particulière est donnée aux écoulements internes.

# **3.3.1. Importation de la géométrie (\*.msh)**

Pour commencer la simulation il faut importer le fichier (\*.msh) généré sous Gambit.

File **——** Read **——** Case...

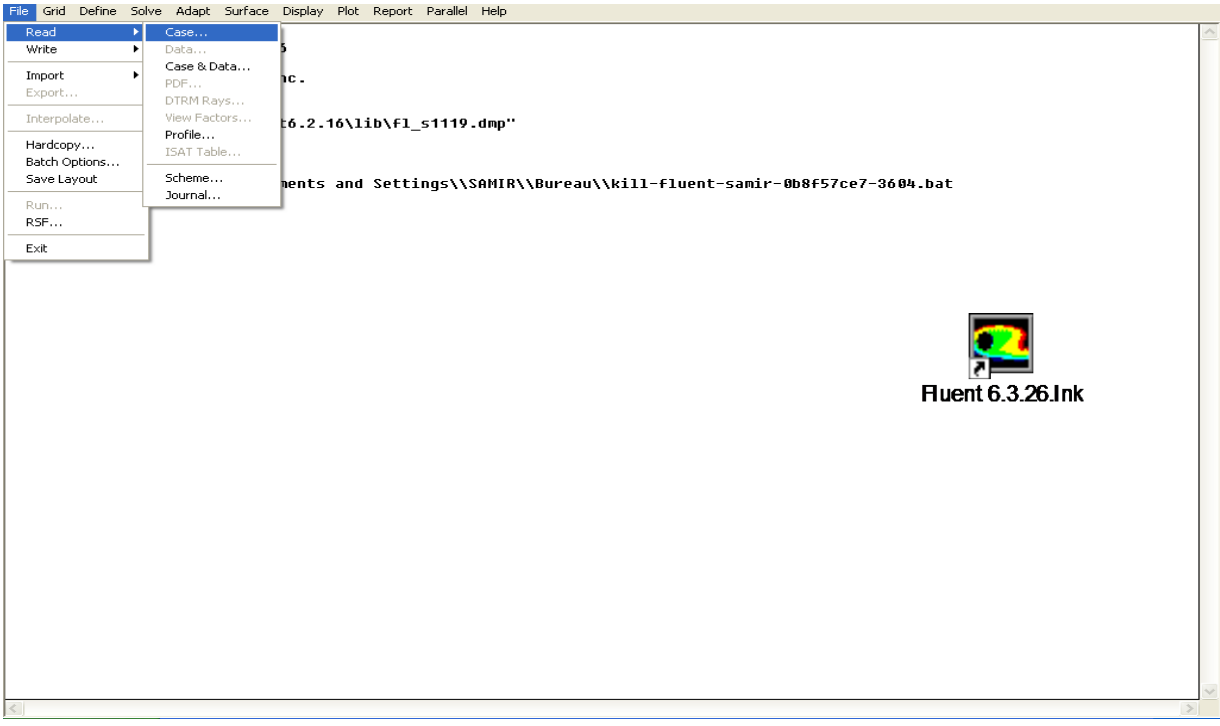

**Figure 3.6 -** Importation de la géométrie

# **3.3.2. Vérification du maillage importé :**

# Grid - Check

Ceci permet de vérifier si le maillage importé ne contient pas d'erreurs ou de volumes négatifs.

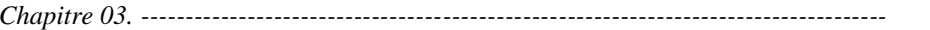

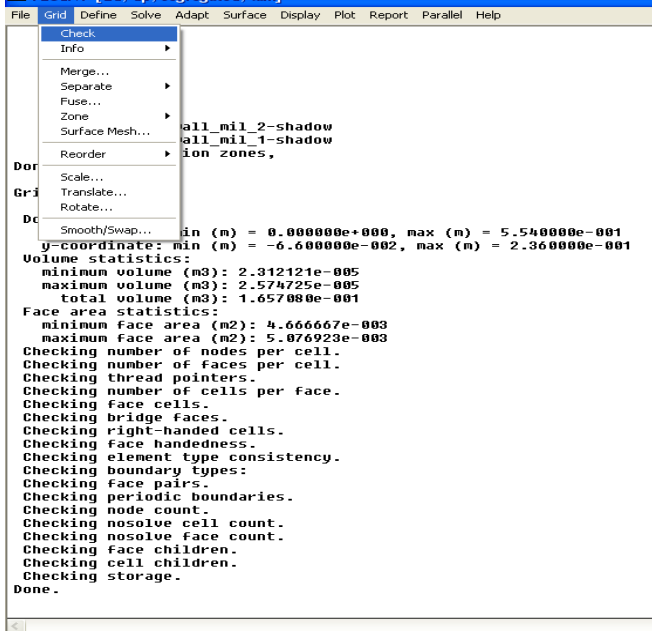

**Figure 3.7** - Vérification du maillage sous Fluent

#### **3.3.3. Lissage du maillage (Smooth and swap the grid) :**

#### Grid  $\longrightarrow$  Smooth/Swap...

Pour s'assurer de la qualité du maillage, il est pratique de lisser le maillage, cliquez sur le bouton Smooth puis sur le bouton Swap. Répétez jusqu'à ce que **FLUENT**  affiche que zéro faces sont swapped

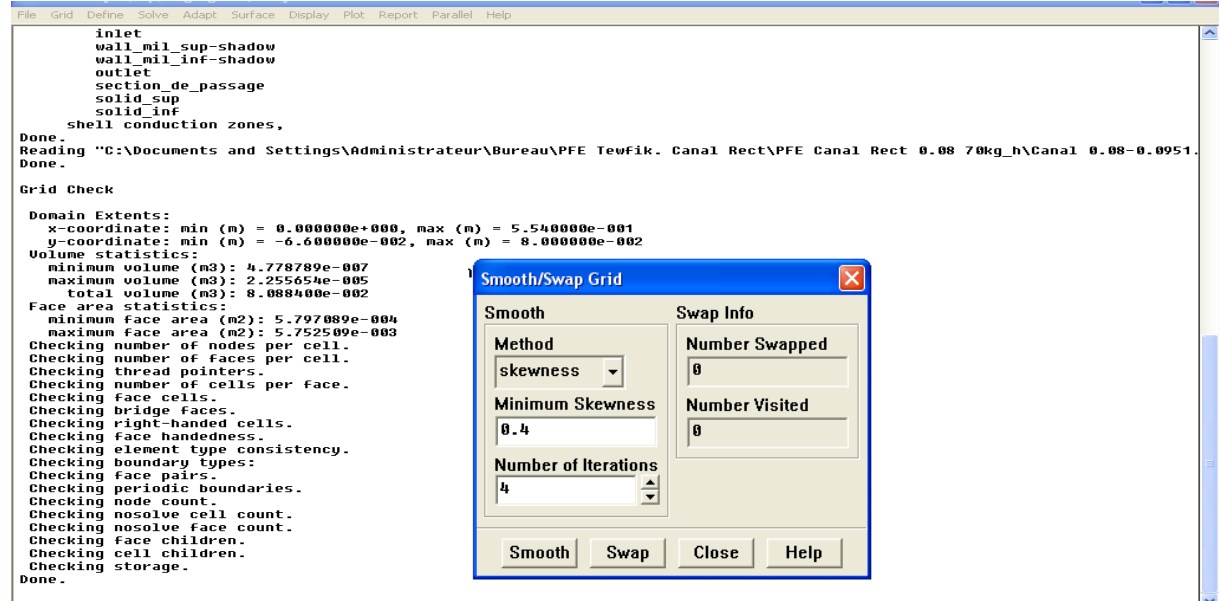

**Figure 3.8** - Lissage du maillage

#### **3.3.4. Vérification de l'échelle :**

# Grid **--Scale**

Il faut toujours vérifier que les dimensions affichées correspondent aux dimensions physiques du problème.

| Grid Define Solve Adapt Surface Display Plot Report Parallel Help<br>File |       |                                                                                        |                                                              |  |
|---------------------------------------------------------------------------|-------|----------------------------------------------------------------------------------------|--------------------------------------------------------------|--|
|                                                                           |       | Check<br>aces, zone 17, binarų.                                                        |                                                              |  |
|                                                                           |       | p aces, zone 1, binary.<br>Info<br>aces, zone<br>5. binaru.                            |                                                              |  |
|                                                                           |       | Polyhedra<br>▶ aces, zone 6, binary.                                                   |                                                              |  |
|                                                                           |       | aces, zone 7, binaru.<br>Merge                                                         |                                                              |  |
|                                                                           |       | re-outlet faces, zone 8, binary.<br>▶ ty-inlet faces, zone 9, binary.<br>Separate      | $\mathbf x$<br>Scale Grid                                    |  |
|                                                                           |       | or faces, zone 11, binary.<br>Fuse                                                     | <b>Unit Conversion</b><br><b>Scale Factors</b>               |  |
|                                                                           |       | , ce pairs, binary.<br>Zone                                                            | Grid Was Created In $\boxed{m}$<br>$X\sqrt{1}$               |  |
|                                                                           |       | ce pairs, binary.<br>mary.<br>Surface Mesh                                             | $\overline{\phantom{a}}$                                     |  |
|                                                                           |       | s, binarų.                                                                             | $Y\sqrt{1}$<br><b>Change Length Units</b>                    |  |
|                                                                           |       | Reorder                                                                                |                                                              |  |
|                                                                           | Bui.  | Scale.                                                                                 | <b>Domain Extents</b>                                        |  |
|                                                                           |       | Translate                                                                              | $X$ ma $\times$ (m) $\sqrt{9.554}$<br>$X$ min (m) $\sqrt{a}$ |  |
|                                                                           |       | Rotate                                                                                 |                                                              |  |
|                                                                           |       | Smooth/Swap                                                                            | $Ymin(m)$ - 0.073<br>$Y$ ma $\times$ (m) $\sqrt{0.073}$      |  |
|                                                                           |       | zones,                                                                                 |                                                              |  |
|                                                                           |       | default-interior:014<br>default-interior:013                                           | Close<br>Scale<br>Unscale<br>Help                            |  |
|                                                                           |       | mur haut:012                                                                           |                                                              |  |
|                                                                           |       | mur bas:010                                                                            |                                                              |  |
|                                                                           |       | wall:001<br>default-interior                                                           |                                                              |  |
|                                                                           |       | inlet                                                                                  |                                                              |  |
|                                                                           |       | outlet                                                                                 |                                                              |  |
|                                                                           |       | mur haut<br>mur bas                                                                    |                                                              |  |
|                                                                           |       | wall                                                                                   |                                                              |  |
|                                                                           |       | mur haut:012-shadow                                                                    |                                                              |  |
|                                                                           |       | mur bas:010-shadow<br>ailette basse                                                    |                                                              |  |
|                                                                           |       | ailette haute                                                                          |                                                              |  |
|                                                                           |       | fluid                                                                                  |                                                              |  |
|                                                                           | Done. | shell conduction zones,                                                                |                                                              |  |
|                                                                           |       | Reading "G:\DJA2222\Renolds\Selection(Re =5000)\Instationnaire-avec sections-0440.dat" |                                                              |  |
|                                                                           | Done. |                                                                                        |                                                              |  |
|                                                                           |       |                                                                                        |                                                              |  |

**Figure 3.9** - Vérification des unités

#### **3.3.5. Affichage de la grille :**

#### Display **--**Grid

Vous pouvez afficher le maillage et il est très judicieux de vérifier les conditions aux

limites définies au préalable dans Gambit.

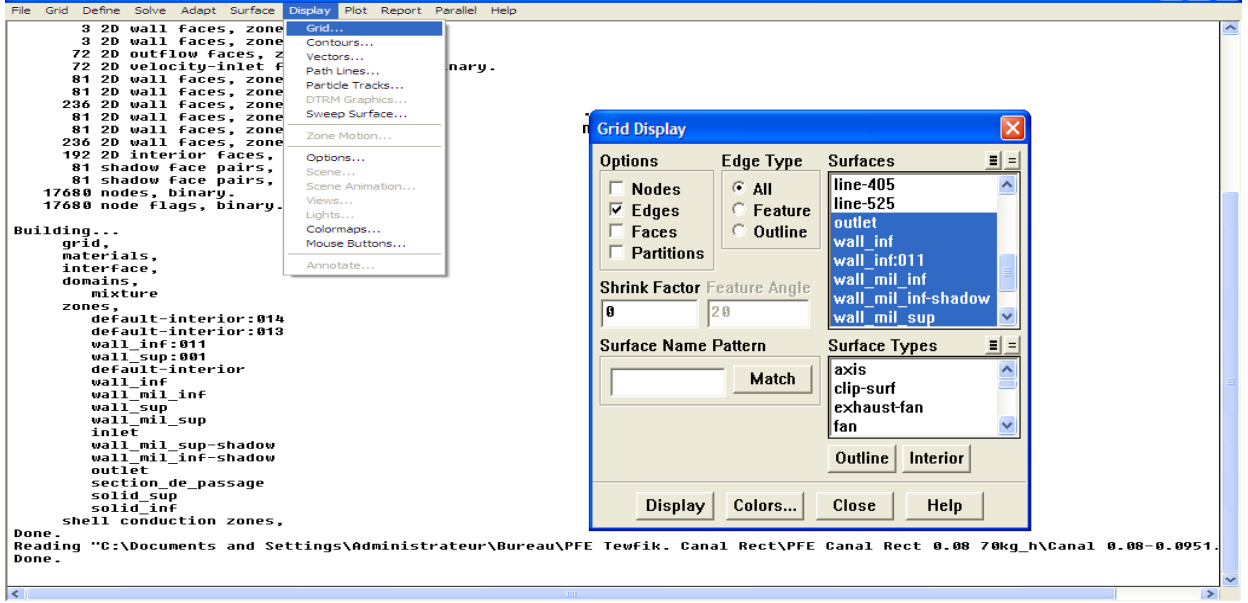

**Figure 3.10 -** Affichage de la grille et vérification des conditions

# **3.3.6. Choix du solveur**

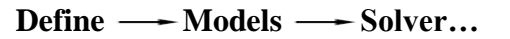

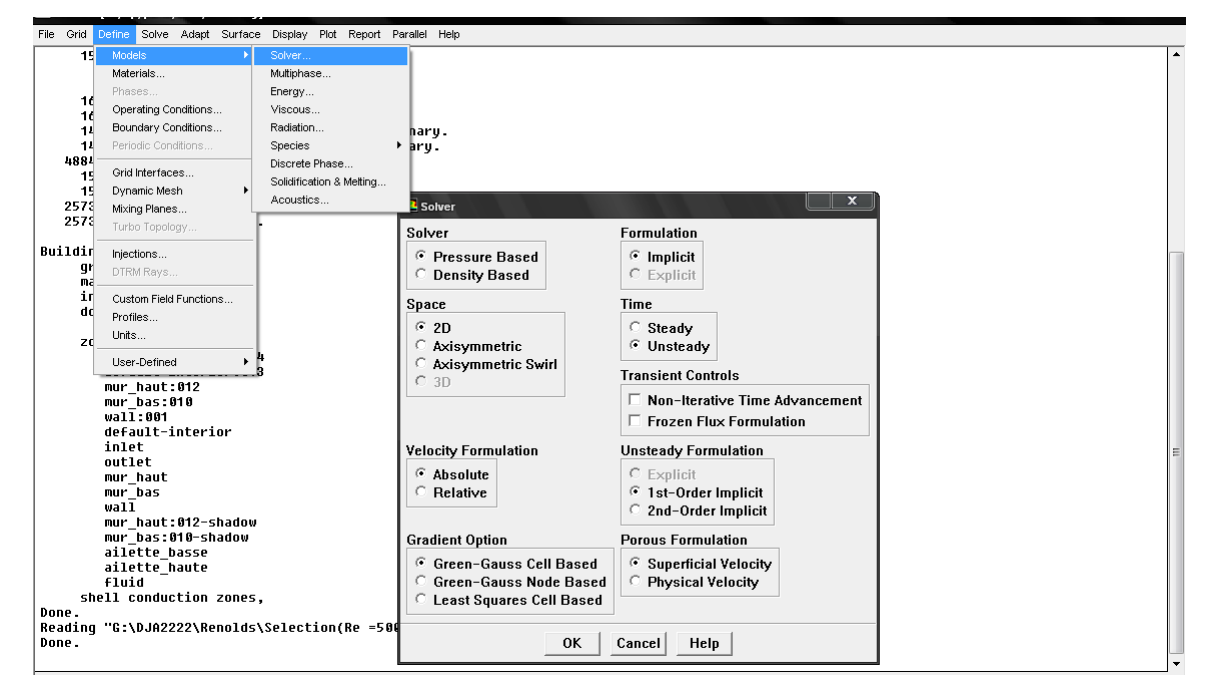

**Figure 3.11** - Choix du solveur sous Fluent

- Segregated Solver : est le plus approprié pour les écoulements incompressibles

(Ventilateurs, pompes…)

- Coupled Solvers, les solveurs « coupled implicit » et « coupled explicit », sont plutôt réservés aux écoulements compressibles à grande vitesse.

C'est là aussi qu'on choisit le régime d'écoulement ; permanent ou instationnaire.

# **3.3.7. L'équation de l'énergie :**

# Define  $\longrightarrow$  Models  $\longrightarrow$  Energy...

L'instruction énergie doit être activée pour l'étude du champ thermique

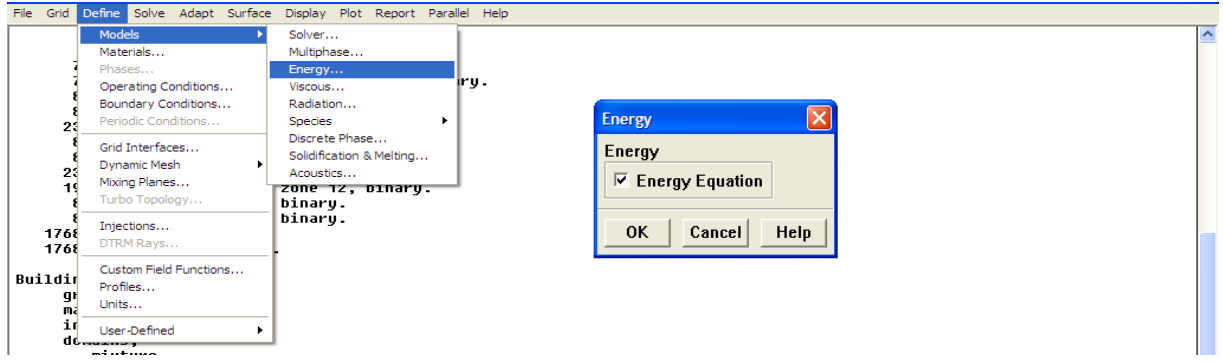

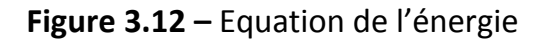

#### **3.3.8. Choix du modèle de turbulence : Define - Models - Viscous**

Fluent propose différentes modélisations de l'écoulement turbulent. Parmi lesquels

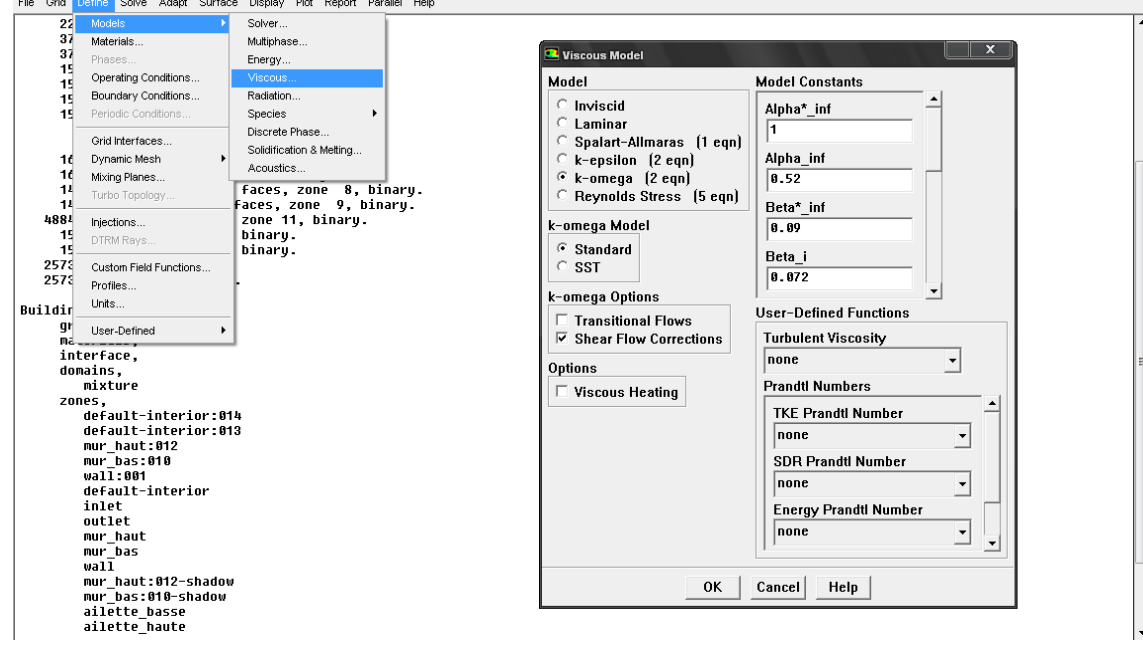

les écoulements non visqueux, laminaires, turbulents … etc.

**Figure 3.13** - Choix du modèle de turbulence

# **3.3.9. Définition des caractéristiques du fluide :**

# **Define Materials**

Les caractéristiques du fluide sont chargées à partir de la bibliothèque des données

de Fluent.

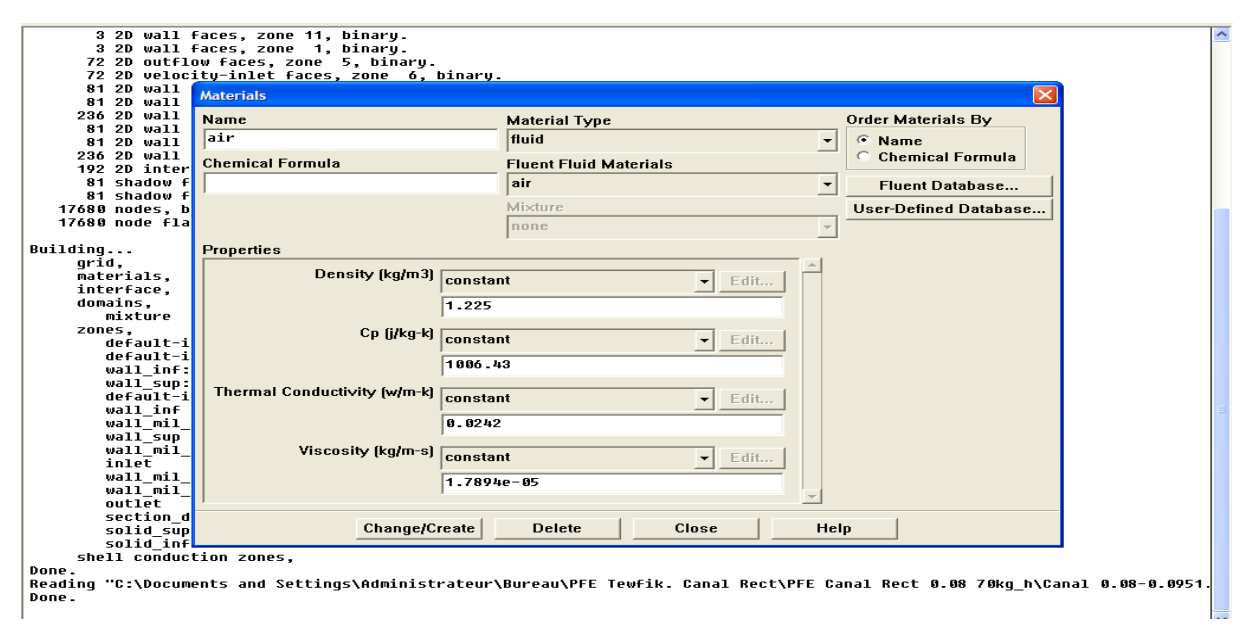

**Figure 3.14** - Définition des caractéristiques du fluide

# **3.3.10. Operating conditions : Define — Operating conditions**

Avant de choisir les conditions aux limites, il faut choisir d'abord la valeur de la pression de référence « operating conditions ».

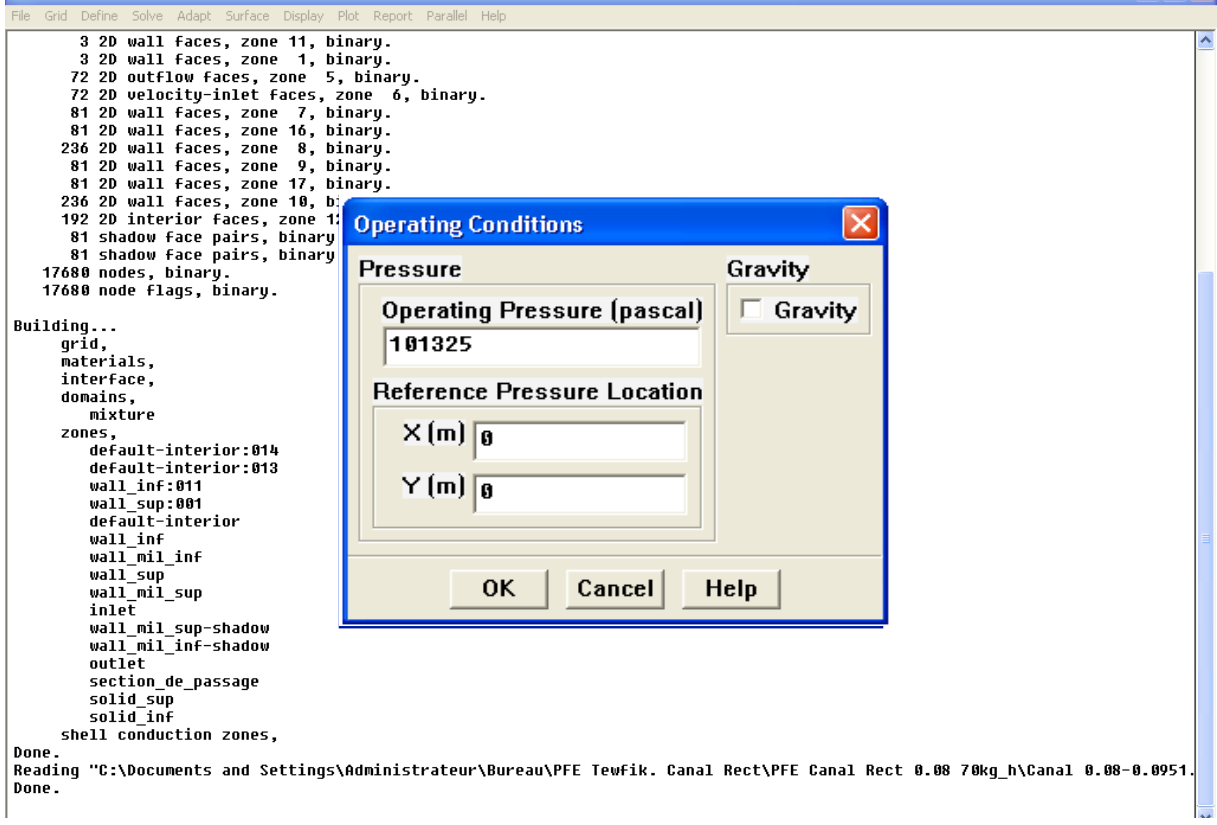

**Figure 3.15** - Choix de la pression de référence

En effet, Fluent effectue tous les calculs, avec une pression appelée gauge pressure et ce afin d'éviter les erreurs d'ordre numérique lors du calcul pour des écoulements à faible nombre de mach. La relation liant la pression absolue à la « gauge pressure » est donnée par :

#### Pabs=Pop + Pgauge

Fluent prend par défaut la valeur de la pression atmosphérique comme operating pressure. Ensuite, il faut choisir les conditions aux limites :

# **3.3.11. Conditions aux limites usuelles :**

#### **Define - Boundary Conditions**

Ensuite, il faut fixer les valeurs des conditions aux limites :

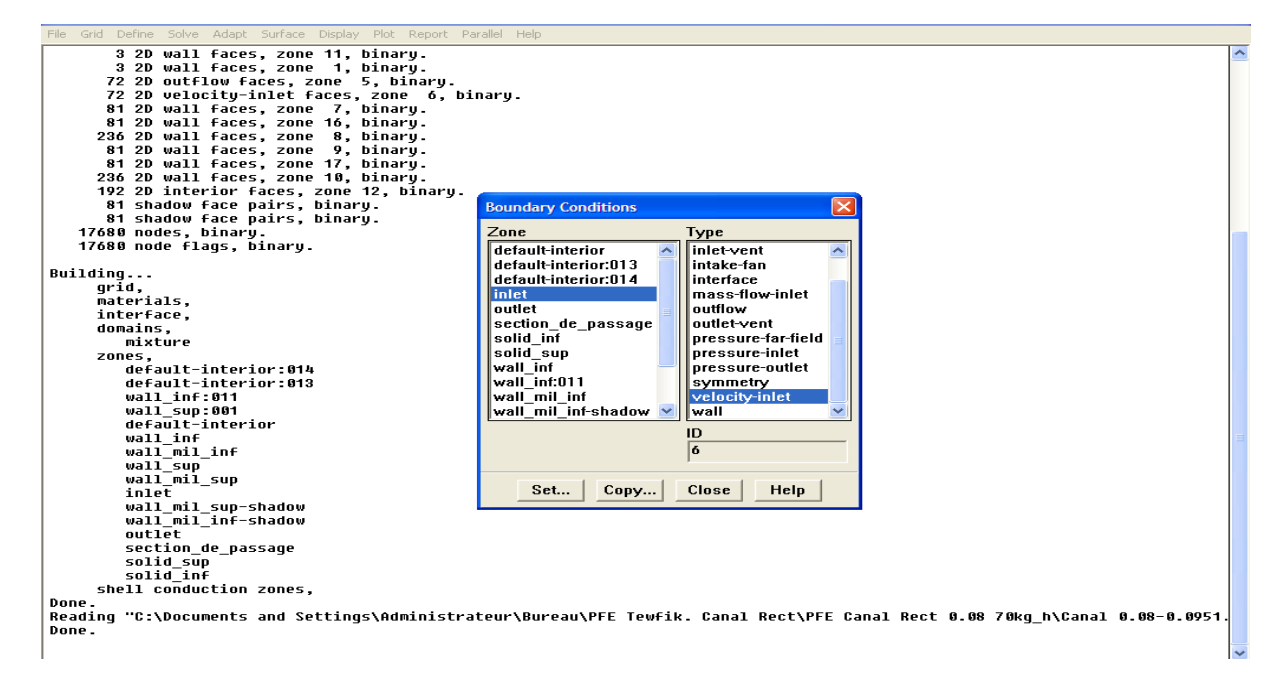

**Figure 3.16** - Valeurs des conditions aux limites

#### **\*Velocity inlet :**

Utilisée pour des écoulements incompressibles ou moyennement compressibles,

quand la vitesse d'entrée est connue.

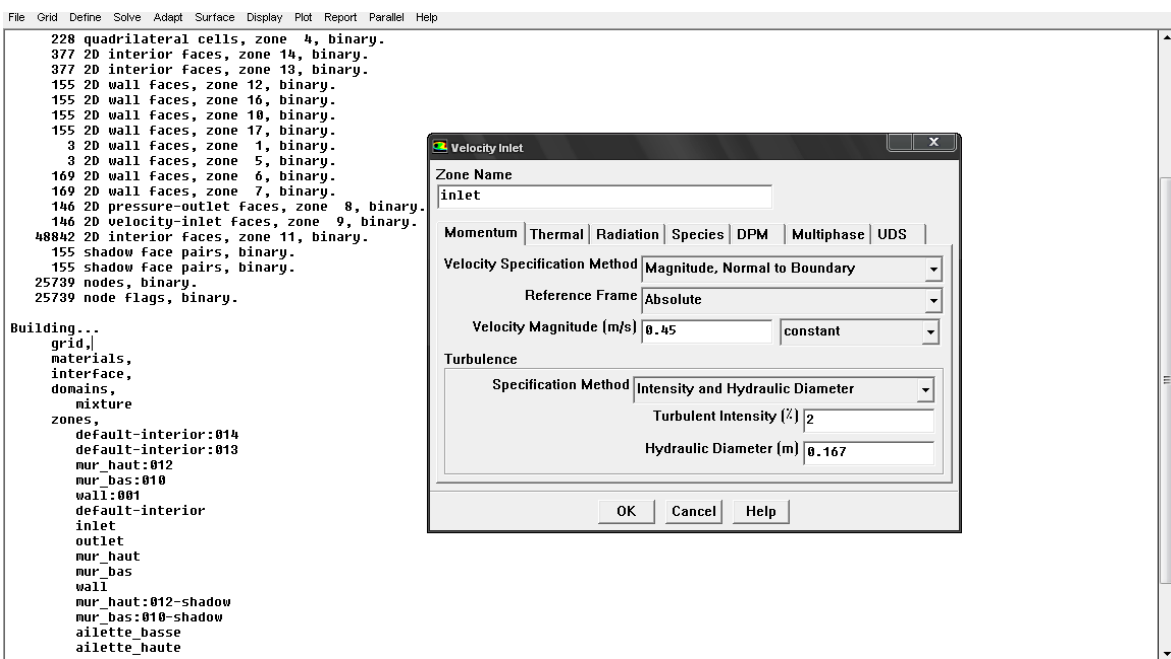

**Figure 3.16a** - Vitesse d'entrée

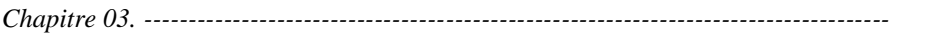

# **\*Pressure Outlet**

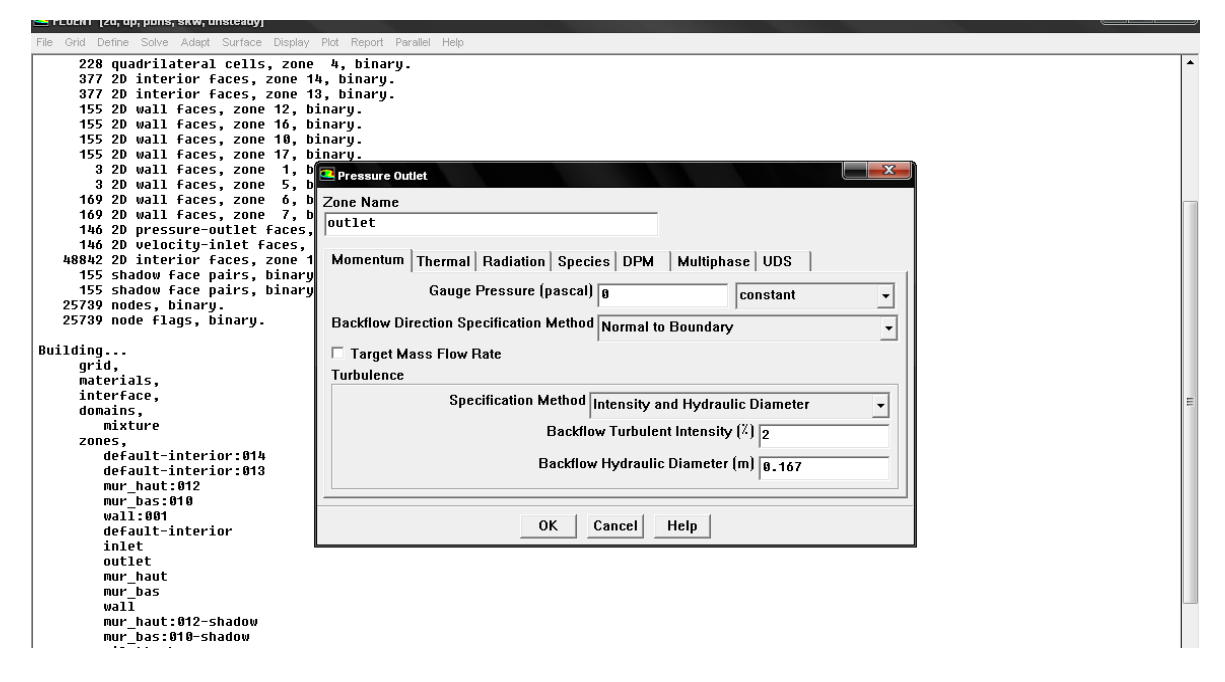

**Figure 3.16b** - Pression à la sortie du canal

Spécifie la pression statique de sortie.

L'utilisation de Pressure Outlet sert à définir la pression statique à la sortie. L'utilisation de la condition Pressure Outlet au lieu de Outflow a souvent comme conséquence une meilleure convergence.

**\*Wall** est utilisé pour délimiter les régions solides des régions fluides.

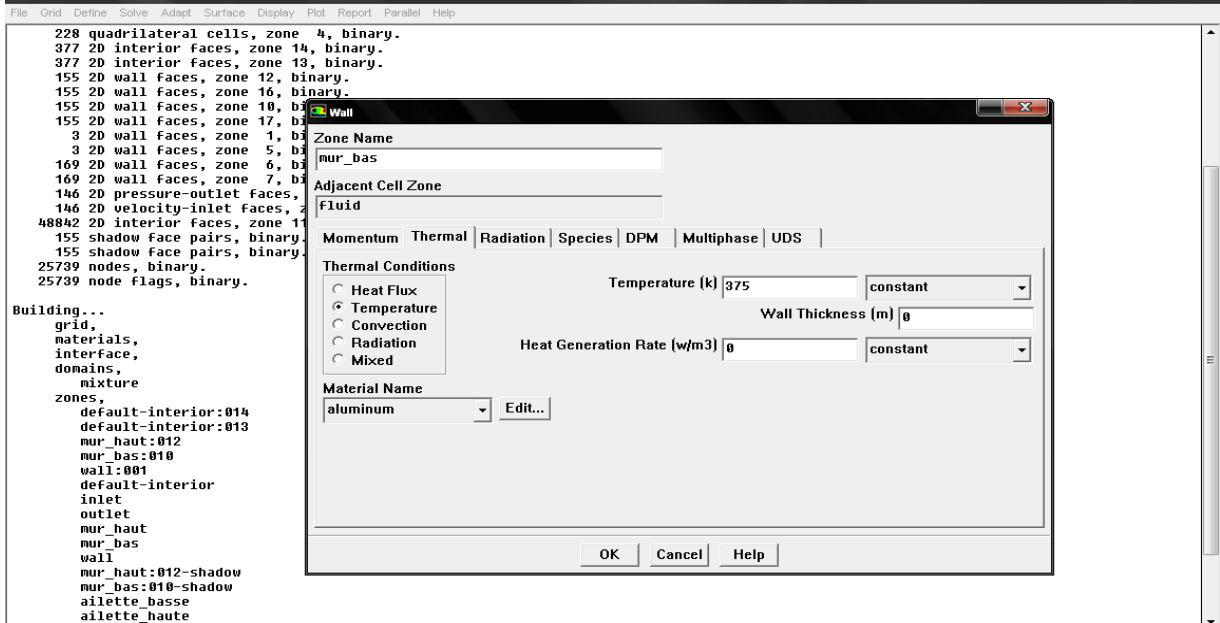

**Figure 3.16c** – Parois inférieure et supérieure

#### **3.3.12. Choix d'ordre des équations et l'algorithme :**

#### Solve **-- Controls** -- Solution...

Ceci permet de spécifier le degré d'ordre des équations à résoudre, ainsi l'algorithme.

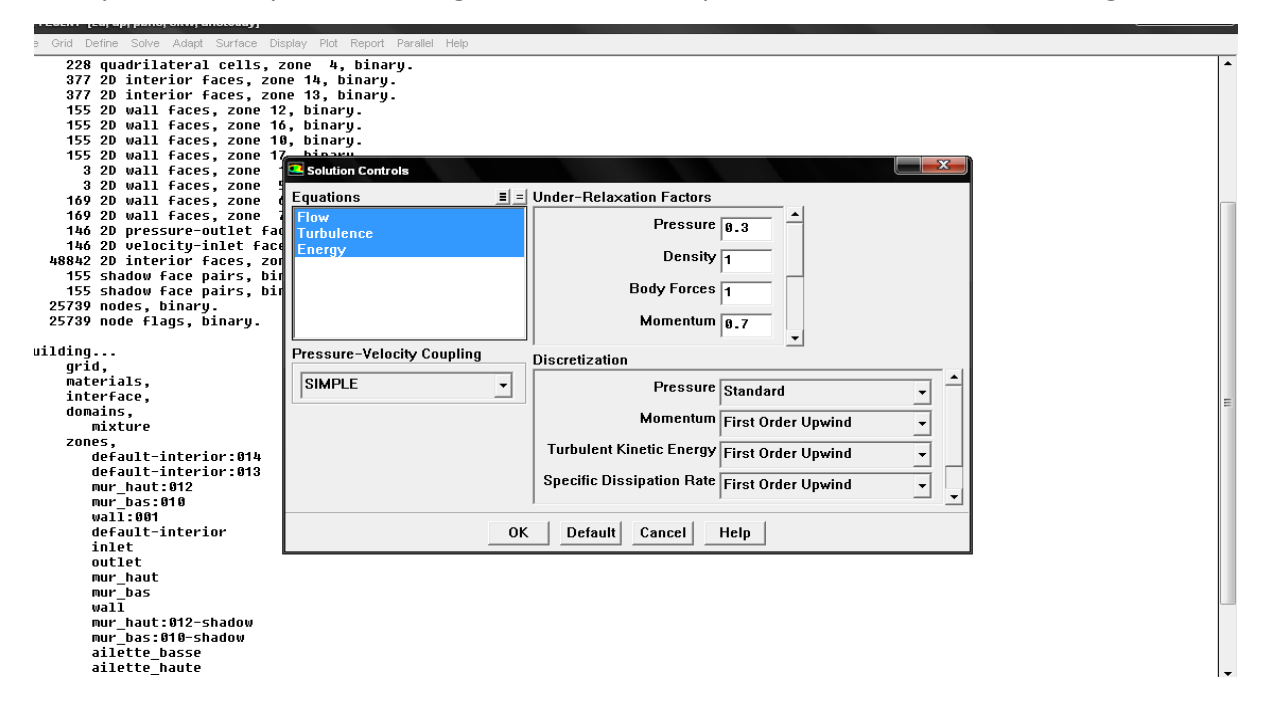

**Figure 3.17** - Choix d'ordre des équations et l'algorithme

#### **3.3.13. Initialisation :**

**Solve Initialize Initialize**…

Cette fonction permet d'initialiser le calcul.

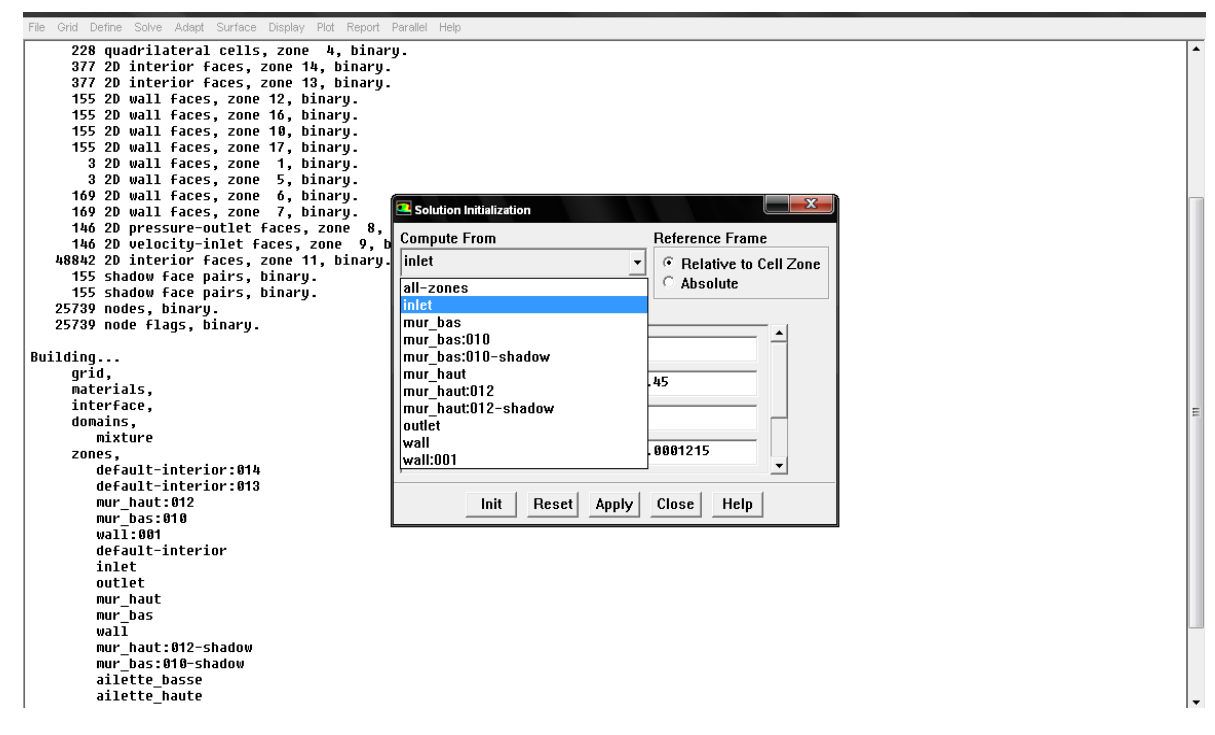

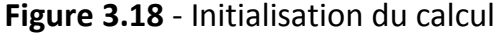

#### **3.3.14. Choix des critères de convergence :**

#### **Solve — Monitors — Residual...**

Il s'agit ici de choisir les critères qui doivent être vérifiés pour que les calculs de la

simulation s'arrêtent.

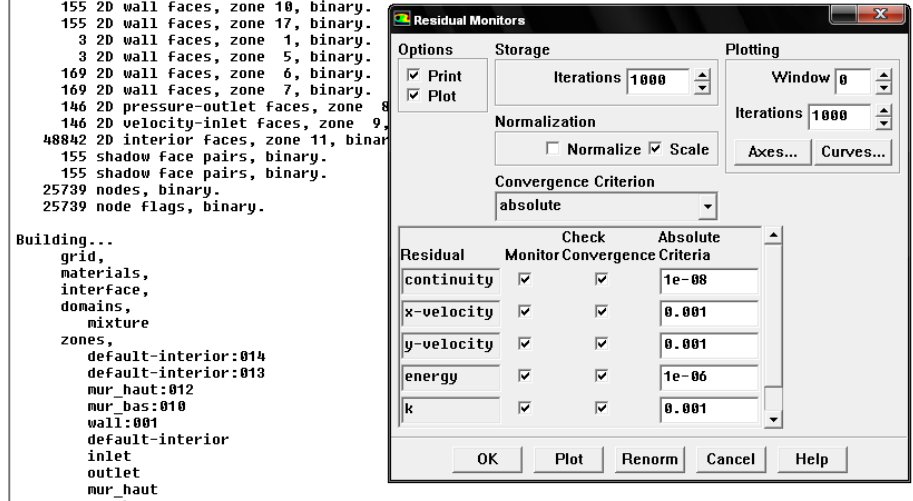

**Figure 3.19** - Choix et affichage pendant les calculs des critères de convergence

Pour afficher la convergence à l'écran pendant les calculs sous forme d'un graphe, il

faut activer l'option Plot. Il est possible de désactiver certains critères d'arrêt de la

simulation en décochant la case de convergence.

#### **3.3.15. Lancement du calcul :**

#### **Solve Iterate…**

Pour commencer les calculs il faut d'abord choisir le nombre des itérations.

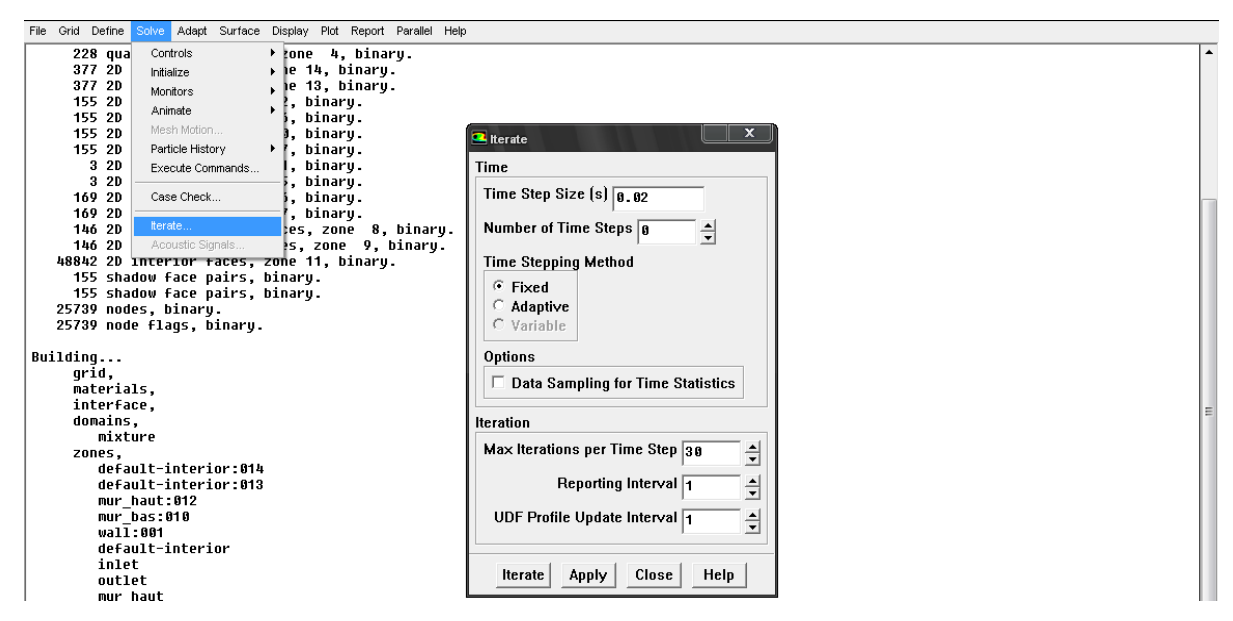

**Figure 3.20** – Choix du nombre des itérations

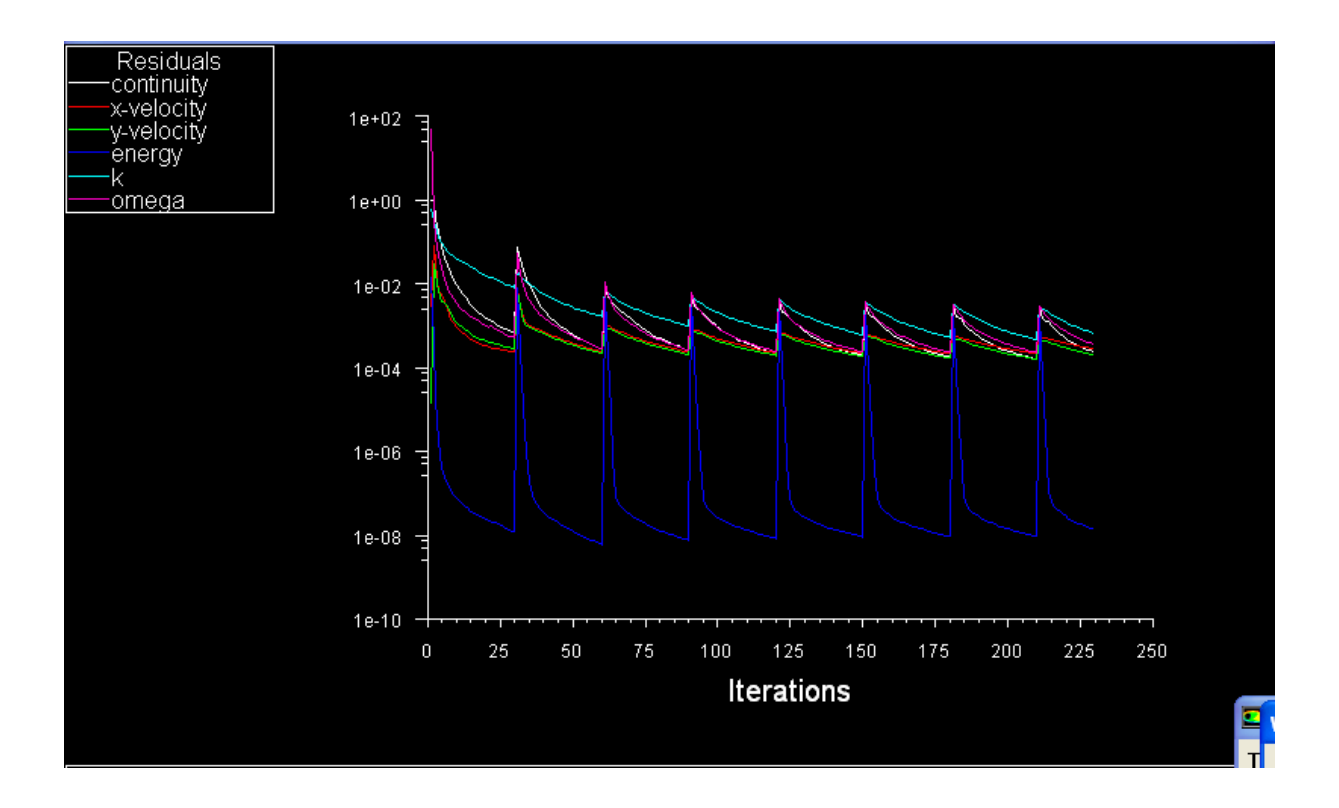

#### **3.3.16. Allures de l'évolution des résidus de calcul :**

**Figure 3.21** - Allures de l'évolution des résidus de calcul

#### **Remarque importante** :

Les résidus sont calculés à partir des corrections dans les variables ; pression, vitesse, température… du problème entre la présente itération et l'itération précédente. Dans la plupart des cas, le critère de convergence par défaut dans FLUENT (residual) est suffisant. La solution converge quand les résidus atteignent 10<sup>-3</sup>. Toutefois, dans certains cas il faut pousser les calculs à  $10^{-4}$  voir  $10^{-6}$ . Il n'y a pas de règle universelle.